# **How do I watch or subscribe to Discussions?**

In order to stay notified of recent posts on a discussion, the Notifications option is helpful.

*Note: New post notifications will be sent to the user's external/institutional email address, not via the Messages tool.* 

# **Go to Discussion.**

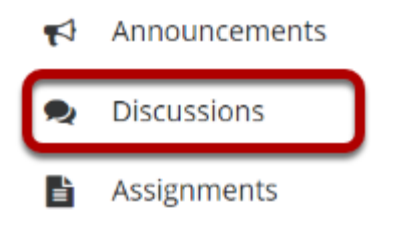

Select the Discussions tool from the Tool Menu of your site.

# **Click Notifications.**

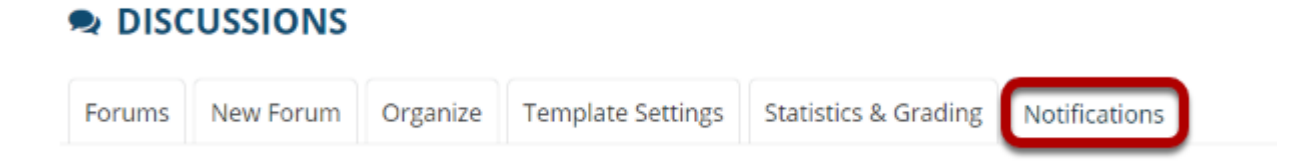

# **Choose your notification preference.**

#### **Forums Notification Options**

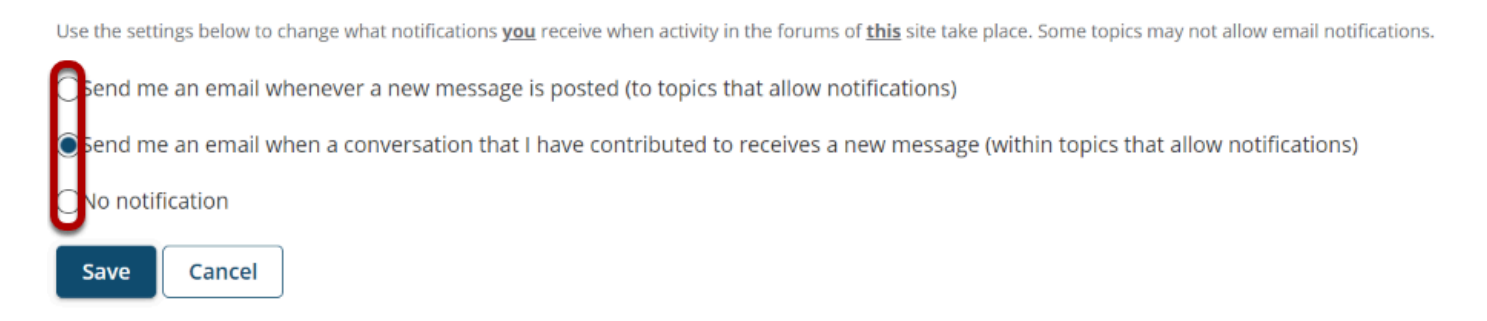

Select whether an email is desired for **whenever a new message is posted** on the Discussion, for **every new message posted on a conversation that the user has contributed to**, or to simply **turn off all notifications**.

# **Click Save.**

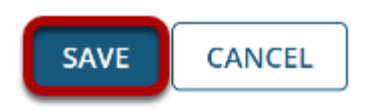